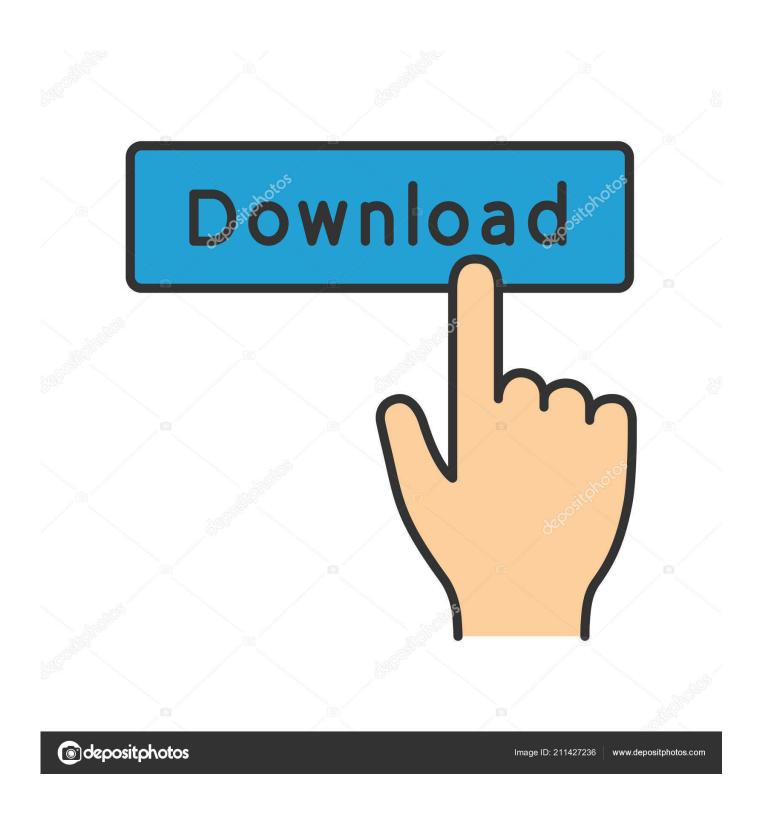

Installer Iaktos V7

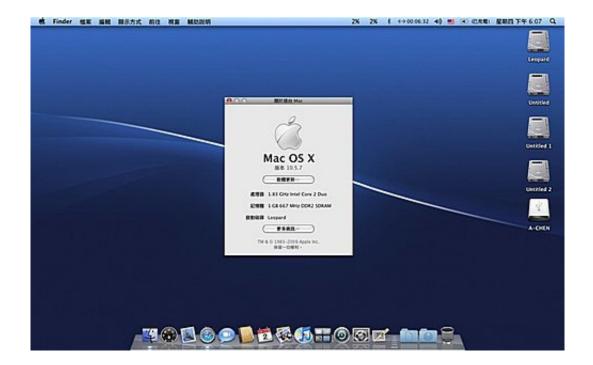

Installer Iaktos V7

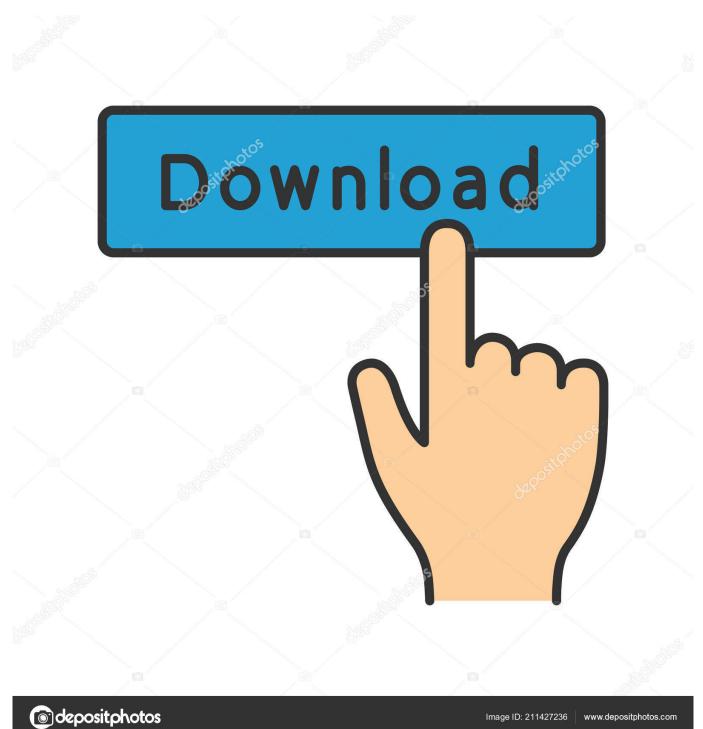

After successfully installing iAtkos by following the instructions on these two links, I faced a few problems.. The one that was shown on the installed Mac had 16 numbers/letters I'm not sure what to do about the ethernet problem or the Mac Address problem.

I tried to repair this using my Windows CD but it couldn't be repaired I checked online and it said to go to the command prompt and enter these codes: diskpart select disc 0 select partition 2 active exit bootrec /rebuildbcd (partition 1 is my recovery partition, partition 2 is my windows partition, partition 3 is my mac partition) That was to get Windows to work again. A recent hardware or software change might be the cause To fix the problem: Insert disc, choose language settings, click next, repair.

## Batman Arkham City Pc Patch Download Gfwl

I had 3 partitions A recovery partition, my windows partition, and the partition for iAtkos v7.. File: Windows system32 winload exe Status: 0xc000000e Info: The selected entry could not be loaded because the application is missing or corrupt.. I tried to type in the Mac Address that I got for Mac but it wasn't normal A normal Mac Address would have 12 numbers/letters. Which Mysql To Download For Mac

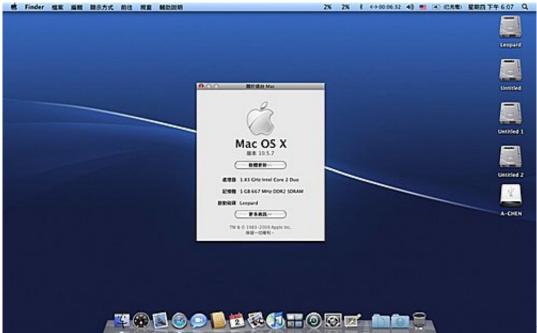

Free Shootings Games For

Mac

## Dev C++ Ouput Has Io

At the iAtkos menu, select the name of your iAtkos USB drive/DVD, by using the left/right arrow keys on your keyboard, and then press the enter key (or return key) to start the OS X Mountain Lion installer.. I successfully installed iAtkos v7 on my hard drive Before installing, I partitioned my hard drive.. The Windows partition still had that temporary profile problem Mac still worked but I had no internet access so I couldn't do anything on the computer.. It only allowed me access via firewire and I don't access the internet like that.. And Problems 1 On Mac, I had no internet access It wouldn't read my ethernet for some reason. mp3 converter to video software download for windows 8.1 pro 64

## Canon Scanner Driver Download

The only way for me to install Windows again was by formatting the mac partition as well.. I put in my Windows installation CD to install Windows I formatted my Windows partition so that I could install it on it but I got a message saying Windows could not find a compatible partition to install in or something along those lines.. When I did this, the Chameleon bootloader was gone and it automatically went to Windows.. My router was configured so that it only allows access to systems that we supply the Mac Address for.. The recovery partition said BOOTMGR is missing Press Ctrl + Alt + Del to restart.. I could no longer access Windows Vista I saw the Chameleon bootloader when I started my computer but when I select Windows NTFS, I get a screen that says: Windows failed to start. ae05505a44 John Deere Engine Serial Number Decoder

ae05505a44

Ifaith Download Mac